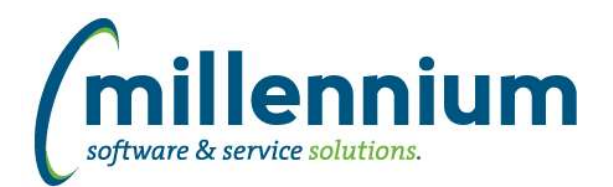

## *FASTAR*

### **Case: 45088 Logging offset coding when posting Research invoices**

When batches are posted to the GL, the revenue (credit) side of the GL coding comes from the invoice accounting lines. The receivable (debit) side for general receivables comes from FASTAR configuration settings. For Research invoices the receivable (debit) side comes from the grant setup in the FASTRESEARCH module. Since configuration settings and/or the grant setup could change at any point, we log the offset entries generated during the posting process to the table FASTAR.tblBatchCodingHistory for audit purposes.

We found a long standing bug with this logging for Research invoices. General receivables have always been logged correctly. The big was that the revenue (credit) coding was being logged to FASTAR.tblBatchCodingHistory instead of the receivable (debit) coding for Research invoices. This means any custom queries you might write for audit purposes would show Research invoices having the debit and credit going to the same GL combination. The actual posting to the live GL was correct, and there are other batch detail audit tables that were correct, it was only this high level FASTAR.tblBatchCodingHistory summary table that logged the incorrect GL combination.

This has been fixed moving forward, but we have NOT fixed the data prior to the installation of v4.6.05. The reason for this is that configuration settings and grant setup could potentially change over time, so updating historic data with what the current configuration is may not be accurate.

If you would like us to update the historic information in FASTAR.tblBatchCodingHistory as best we can, please contact Customer Support. If you need help writing audit queries for past years that were affected by this bug Customer Support can help you with that as well.

## **Case: 46309 Dept Assignment bug**

Fixed a bug that could prevent the User/Department Assignment screen from executing.

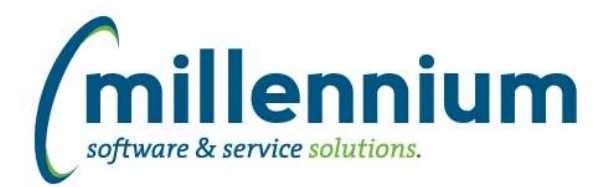

# *Global Changes That Affect All Applications*

#### **Case: 39619 Allow communication events to be scheduled and sent at a later date**

Added a "Schedule" button to the communication centre to allow for delay-sending of communications.

#### **Case: 41767 Provide option to only create a single file with using the file share option in Report Scheduler**

When scheduling a group pinned report for delivery to a file share, a new "Save as" option has been added. This allows you to decide whether you want a file to be created for each member in the group (eg. select the default option "ALL" for this) or whether you want to only run the report for one single member of the group in which case only one file will be generated on the file share.

### **Case: 44641 Admin report for Communication Templates**

Created a new administration screen in each application under Administration -> Communication -> Communication Templates. This allows administrators to rename templates, view statistics and adjust the role assignments for which roles can view/use and which roles can edit a given template.

#### **Case: 44647 Admin reports to show communication events & drill down to history**

Created new reports in each application under Administration -> Communication -> Communication Events Summary & Communication Event Detail. These will show you information about upcoming and historic scheduled communication events.

#### **Case: 44972 Update homepage Schedule tab**

The "Schedule" section on the application homepages has been updated to have it's own tab strip with three options:

- 1) Personal Pinned Reports this shows individual scheduled pinned reports that belong only to the user.
- 2) Communication Centre this shows any scheduled communication events that the user is allowed to see.

3) Global Events - if the user is an administrator they will see this tab with all events including group pinned reports, individual pinned reports, maintenance windows, blackout windows, etc.

#### **Case: 44977 SMS performance enhancements**

Improved the performance of loading reports that have the SMS column enabled in the result grid.

#### **Case: 44981 Add pop-out button to SMS conversation dialog**

Added a pop-out button to the SMS conversation dialog title bar to move the conversation into a new browser tab.

#### **Case: 44995 Update SMS search to work with ID as well as name**

The SMS communication dialog in the top right corner of the screen now accepts Student ID or Employee ID as search criteria. Previously this would only return results when searching for a name.

#### **Case: 45001 Add button to allow page level popup to open in new tab**

A pop-out button has been added to the title bar (to the left of the X "close" button) of inline popup grids. This will open the popup in a new browser tab.

#### **Case: 46238 Change Help popup to open in new tab**

When clicking on the Online Documentation menu item under the Help menu it used to open in a new fullscreen browser window that was difficult to deal with. The documentation will now load in a new browser tab instead.

*Tuesday, July 21, 2020*